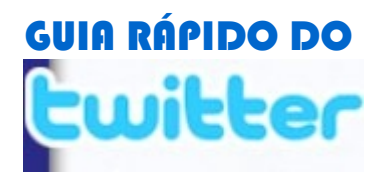

De @marcelozoyd (follow me!) para a rede comunica-mpf

Olá, como vimos no nosso encontro, o Twitter é uma rede social que, para as assessorias de comunicação públicas, é uma ferramenta de divulgação muito útil. Mas não é só isso: afinal, o Twitter é uma rede social e a interação é muito grande. Quem estiver disposto a se aventurar nele deve ter em mente que será necessário responder usuários em alguns casos. Quanto mais respostas, mais seguidores. Isso acontece mesmo, não é teoria. Maior a interatividade, maior o número de seguidores.

O objetivo deste guia é ensinar os passos básicos na rede social para tornar a sua navegação no Twitter mais eficiente, útil e rápida.

# I - OS PRIMEIROS PASSOS

## CADASTRO

Para criar uma conta no Twitter, acesse a home do Twitter: [www.twitter.com](http://www.twitter.com/) e clique em "Give it a try"

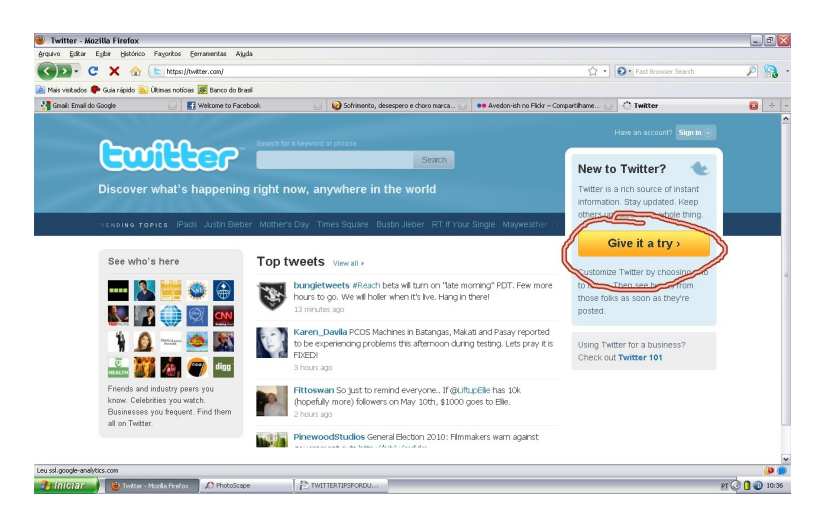

Clicado o botão amarelo, aparecerá essa página de cadastro [https://twitter.com/signup.](https://twitter.com/signup)

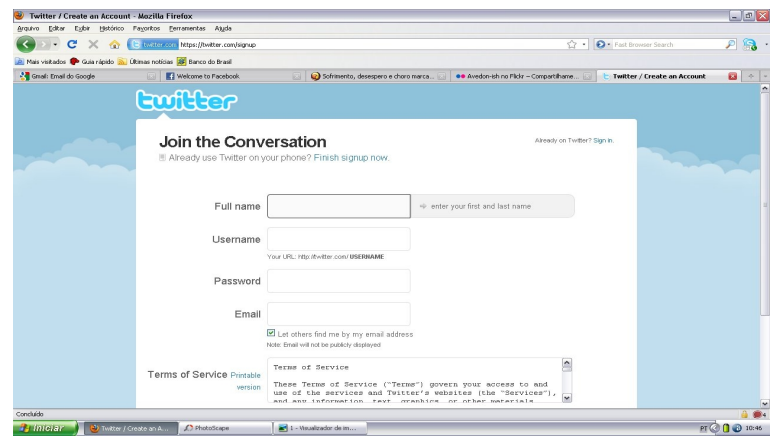

Em "Full Name", digite o nome da instituição ou do responsável pela atualização, melhor a primeira opção. No campo, "username", que formará a sua url no Twitter, use um apelido que torne seu Twitter facilmente reconhecido. A maioria das ascoms tem usado MPF\_sigla do estado. Nos estados em que também há regional, é bom conversar com a outra unidade antes.

O seu endereço no Twitter passará a ser [www.twitter.com/MPF\\_sigladoseuestado](http://www.twitter.com/MPF_sigladoseuestado) . O de SP, por exemplo, é [www.twitter.com/MPF\\_SP](http://www.twitter.com/MPF_SP)

### **NICK**

O nick do seu endereço no twitter será @MPF\_sigladoseuestado . É com o nick @MPF\_SP, que a procuradoria em SP é conhecida. Se você quer, por exemplo, que a sua mensagem chegue a outro usuário, é pelo nick que você deve chamá-lo na tuitada, como no exemplo abaixo:

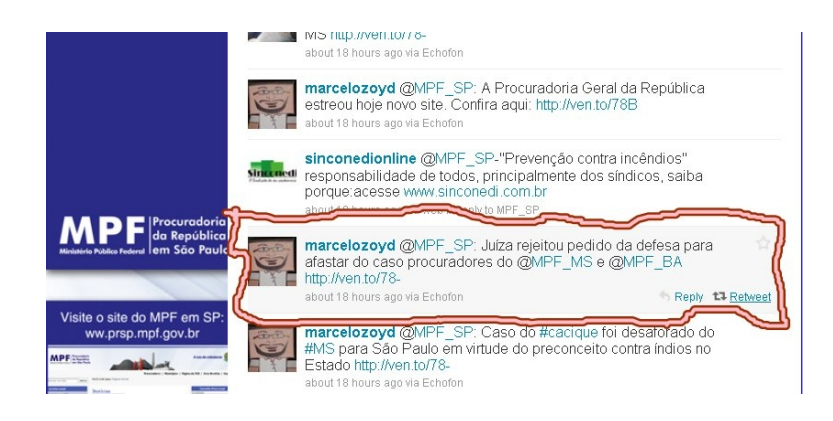

# II) TUITANDO O USO DE #HASHTAGS

Para postar uma mensagem, basta ir na janela branca e escrever o texto, que tem limite de apenas 140 toques. Procure usar títulos diferentes do que os que você usa no site e no release do MPF. Tente ser mais direto e mais simples e procure usar as #hashtags (palavras-chaves). Como o Twitter é todo em inglês, as #hashtags não funcionam quando são usados acentos e cedilha, por exemplo. A #hashtag de júri, por exemplo, é #juri. Fazer o quê?

Ao usar o símbolo do sustenido (#) com a(s) palavra(s)-chave(s) de seu texto, sua mensagem será mais facilmente localizada pela comunidade usuária do Twitter. Você pode procurar a palavra-chave ideal para o tema que você está trabalhando, usando o "search" da sua home do Twitter ou o Google, desde que a palavra apareça acompanhada do sustenido.

## TÓPICOS

Não há problema em dividir sua chamada em duas ou três tuitadas, desde que haja um link entre uma tuitada e a outra, o que pode ser feito com o uso de #hashtags, como nos exemplos a seguir:

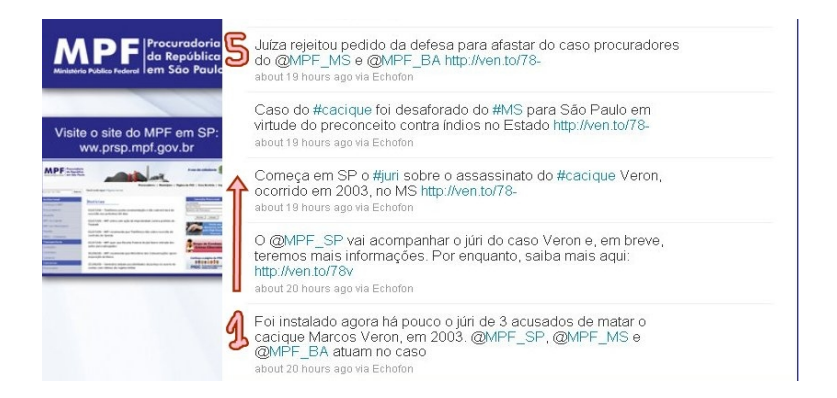

No caso de uma cobertura, como a do júri do caso Veron é preciso um uso mais esperto do Twitter. É o caso do exemplo acima (lê-se sempre as tuitadas de baixo para cima quando se pretende ler de forma cronológica, como agora), começamos a falar do caso Veron no Twitter assim que tínhamos confirmado a informação da abertura, de fato, do júri, com a constituição do corpo de jurados (tuitada assinalada com o número "1"). Aproveitamos e, em seguida, demos o recado para a PR-MS e a PR-BA, que têm procuradores atuando no caso.

Assim que terminamos o release, tuitamos de novo: primeiro o título, depois os subtítulos. Compare com o release que o MPF-SP publicou no site [http://www.prsp.mpf.gov.br/area](http://www.prsp.mpf.gov.br/area-restrita/03-05-10-juri-sobre-a-morte-do-cacique-veron-e-instalado)[restrita/03-05-10-juri-sobre-a-morte-do-cacique-veron-e-instalado](http://www.prsp.mpf.gov.br/area-restrita/03-05-10-juri-sobre-a-morte-do-cacique-veron-e-instalado) e verifique que não se tratam das mesmas chamadas.

O resultado do trabalho é automático. De manhã, antes do caso Veron, estávamos sendo importunados pelo @senzalamundi, um fã de teorias da conspiração que acredita em ovnis e que denuncia para a gente carteiradas de uma desembargadora do TJ-SC, as quais não temos a competência de investigar. Após o caso Veron, os RTs mudaram completamente. Confira (olhando de baixo para cima):

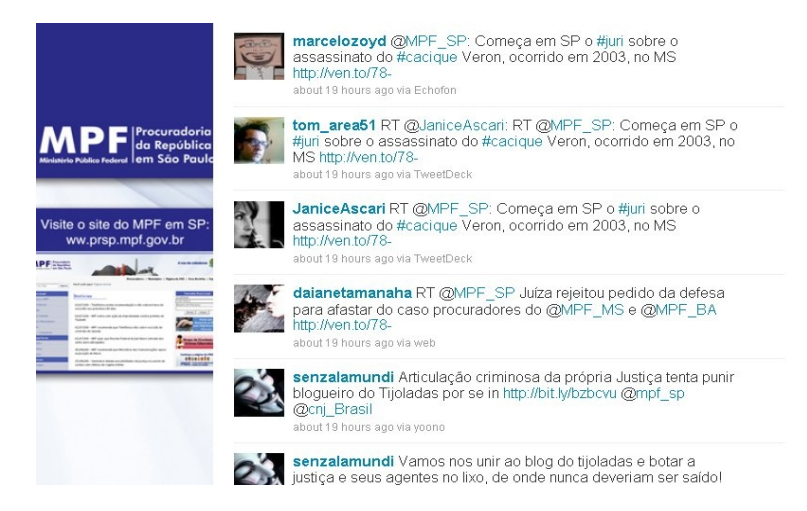

Fundamental também para o melhor aproveitamento do Twitter é o uso de encurtadores de URL. Já testamos vários e o melhor que conhecemos até agora é o Ven ( [http://ven.to](http://ven.to/) ). Num universo de 140 toques em que, em 90% dos casos temos que indicar um link, um endereço de internet com apenas 17 toques facilita, e muito, o trabalho. Existem outros serviços do gênero: migre.me, bit.ly e o tinyurl.

# III) COMO NAVEGAR MELHOR E MONITORAR OUTROS USUÁRIOS

É possível navegar, tuitar e monitorar outros usuários no Twitter. Você pode fazer isso pela home do Twitter, que às vezes é instável e adora dar respostas como "Twitter is over capacity". Outra possibilidade é usar "gadgets" como o Echofon, um aplicativo que você coloca no seu browser. O Echofon é o que usamos, pois ele é o aplicativo para publicação no Twitter do Mozilla Firefox, que é o navegador de preferência da Ascom-SP. Vou explicar aqui como se navega nos dois:

### NAVEGANDO NO TWITTER

#### **Pela barra de navegação vertical**:

**Home**: O que você publica e o que é publicado pelas pessoas que você segue aparece quando você clica neste "botão". Quando há novas atualizações, aparece abaixo da caixa de texto, uma mensagem: "1 new tweet". Basta clicar no aviso e, então, as atualizações aparecem.

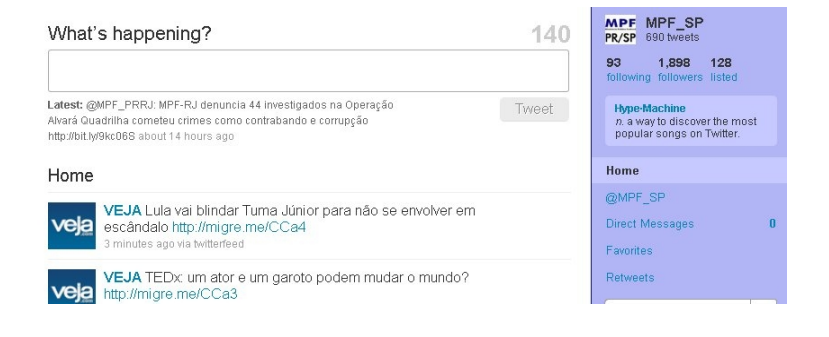

**@você**: Todas as tuitadas mencionando você ou a sua instituição, desde que os demais usuários tenham mencionado o seu @seunick.

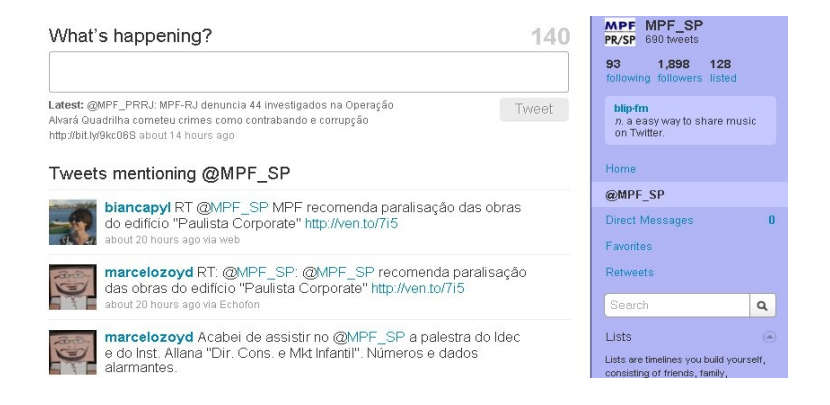

**Direct Messages**: Mensagens enviadas ou recebidas diretamente por e para você, lidas exclusivamente por você e com quem você está conversando. Só funciona se os dois usuários se seguem mutuamente (perigosíssimo o uso por instituições públicas, melhor não usar, pois um usuário malicioso pode publicar sua DM para ele e dizer que você está escondendo o jogo ou tentando intimidá-lo).

**Favorites**: para que você indique tuits que você gosta ou marcar para você mesmo ler depois, apesar de que ler depois, no Twitter é algo complicado, ainda mais se você seguir muita gente. Os assuntos mudam muito rapidamente e lendo atrasado você pode ficar descontextualizado.

**Retweets**: essa é uma ferramenta interessante na nova página do Twitter. Os retweets são

agrupados em três categorias: "by others" (o que as pessoas que você segue retuitam); "by you" (o que a sua instituição retuitou) e "your tweets, retweeted" (aquilo que você publicou e foi retuitado). Confira abaixo um exemplo:

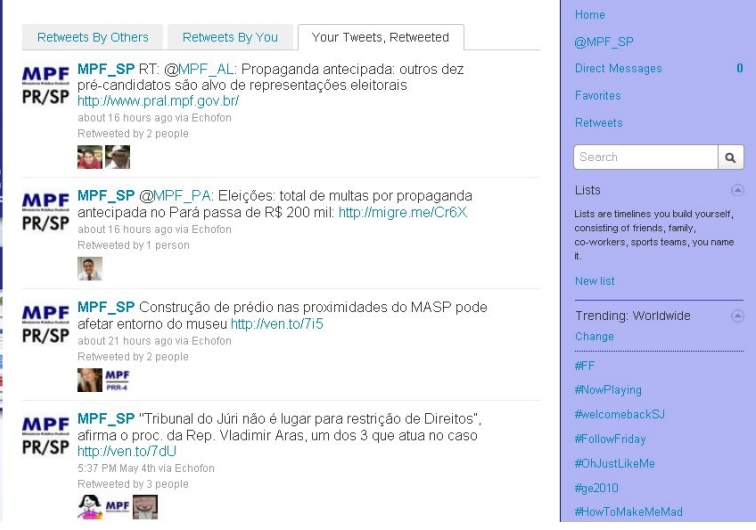

A ferramenta é mais interessante para amostragem e estatística, mas clicar em @MPF\_SP na barra vertical é melhor. Lá, o resumo é qualitativo, uma vez que os usuários que o mencionam escreveram algo mais, comentaram a sua tuitada ou te chamaram a atenção ou te xingaram, como o simpático @senzalamundi. No "your tweets, retweeted" você vê apenas tuits seus que foram reproduzidos na íntegra por outros usuários, que aparecem nas fotos abaixo de cada mensagem listada.

#### **Pela barra de navegação horizontal (superior)**:

**Home**: a mesma coisa da vertical.

**Profile**: apenas o que você escreveu (ideal para recuperar uma chamada, quando você precisa voltar no assunto e republicar).

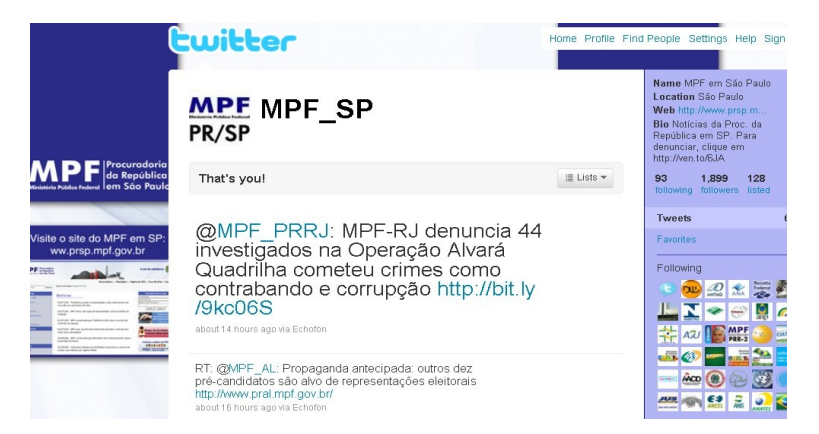

**Find People**: é a busca, como em qualquer outra rede social.

**Settings**: os ajustes de sua conta; quando você quiser mudar uma imagem ou sua descrição é aí que você tem que entrar.

**Help**: dúvidas.

**Sign Out**: sair.

## SEGUINDO PESSOAS OU INSTITUIÇÕES

Há várias formas de seguir usuários do Twitter. Você pode procurar pessoas para serem seguidas pelo Follow-Finder, na home, e pela busca, também na home. Achando o endereço que você quer, você deve entrar na home do Twitter dele e apertar "Follow". Cada vez que alguém decide te seguir, você recebe um e-mail de aviso. No MPF, seguimos meios de comunicação, os outros MPFs e órgãos federais. Não seguimos, necessariamente, quem nos retuita. Seguir muita gente atrapalha o acompanhamento das mensagens. Devemos seguir algumas publicações e instituições que interessam ao nosso trabalho, principalmente se eles tiverem um público alvo de nosso interesse ou se forem nossos parceiros. Caso eles nos retuitem, alcançaremos esse público.

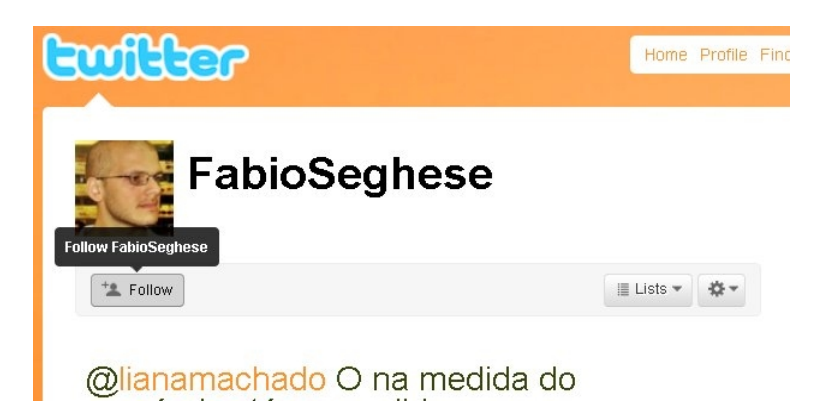

### NAVEGANDO NO ECHOFON

A primeira coisa é baixar e instalar o aplicativo corretamente, muito semelhante ao RSS.

Em casa e no trabalho eu o uso no canto inferior direito do browser. Basta abrir o Mozilla e ele está lá, em formato de uma bolinha. Quando ela aparece cinza, o Echofon está desligado. Azul significa que está tudo funcionando perfeitamente e vermelho indica algum erro ou instabilidade.

Clicando na bolinha com o canto direito do mouse, aparecem as preferências. Ali, você pode adicionar quantas contas do Twitter desejar. Em todos os computadores que uso, eu habilito as contas da procuradoria e a minha pessoal, uma vez que retuito quase tudo que o MPF divulga.

Dentro do Echofon é necessário prestar atenção em que conta você está, digitar o que você quer divulgar e apertar enter.

São três categorias de mensagens:

**Friends**: tudo aquilo que você e as pessoas que você segue publicaram;

**Mentions**: tudo o que andam falando de você, desde retuits, como respostas e comentários às suas tuitadas;

**Messages**: as mal fadadas mensagens diretas...

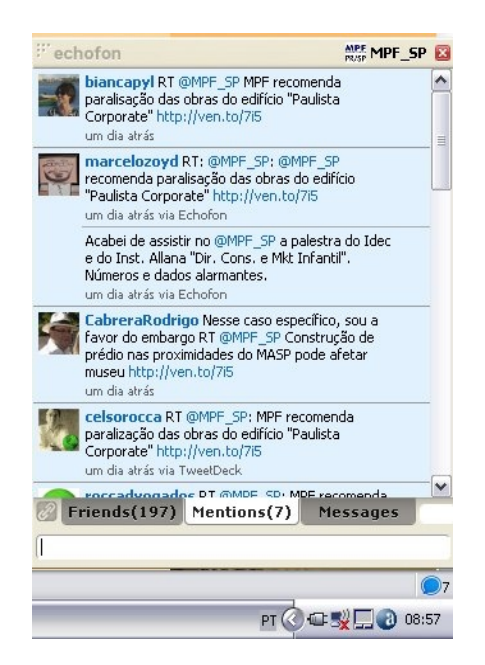

Como o Echofon é um utilitário, ele não tem as mesmas funções da home do Twitter. Para seguir alguém, por exemplo, é necessário entrar na home do Twitter, mas eu acho o Mentions do Echofon bem melhor do que as ferramentas de retuits do Twitter. É ótimo, ele atualiza o dia todo e quando você não conseguiu ver o Twitter periodicamente, vá lá e confira o que estão falando de você.

## RETWEETAR COM COMENTÁRIO

Entretanto, o Echofon tem uma vantagem monstruosa sobre o Twitter. Ao clicar na mensagem recebida com o botão direito, você tem as opções "Retweet" e "Retweetar com comentário". "Retweet" é a republicação da mensagem, pura e simplesmente, sem alterações, para todos os seus seguidores.

Eu uso "retweetar com comentário", pois nesse caso, é possível editar a mensagem. Uso sempre, pois permite editar a chamada original, corrigindo um erro, reescrevendo-a de forma mais original, acrescentando um link ou comentário mais informal. Faço isso no meu Twitter pessoal com as notícias do @MPF\_SP ou de assuntos que sigo em outros estados, como a batalha de Belo Monte.

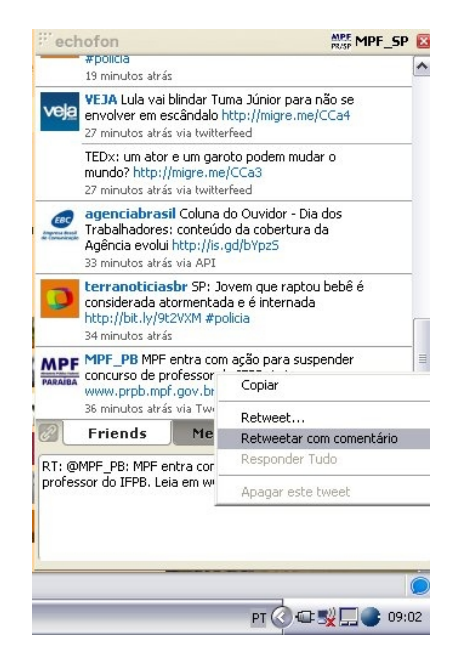

"Retweetar com comentário" também é a forma que deve ser usada para responder alguém, pois a forma correta de fazer isso é deixar um trecho do que a pessoa escreveu logo após a sua mensagem, para contextualizar.

Também uso essa mesma ferramenta para retuitar notícias de outros Estados no @MPF\_SP. Faço isso sempre e ainda coloco uma #hashtag, como #MPFapoia, quando é uma campanha, como o Dia da Internet Segura, por exemplo.

No Twitter, só é possível retuitar com comentário copiando o texto que você pretende retuitar, colando-o na caixa de mensagem e editando. No Echofon, a partir do momento que você escolheu "retweetar com comentário", basta editar o que quiser.

No Twitter, se você clica em reply na tuitada de alguém que você segue, por exemplo, a mensagem que a pessoa te mandou não aparece. Se você clica em retweet, a mensagem vai para todos os teus seguidores, igualzinha como a outra pessoa te mandou, mas não aparece automaticamente na tua lista. Usando o Echofon nesses casos, você republica e vê o texto em sua lista, ainda que você não comente nada.

## RESPONDER OU NÃO RESPONDER

Assim como o Nelito e a Pollyana Ferrari assinalaram no III Encontro, eu creio que o MPF deve responder o máximo possível seus seguidores e outras pessoas que comentam os atos da instituição. No nosso Twitter, colocamos um aviso em nosso perfil, indicando que ali não é um canal para denúncias, mas um canal de divulgação institucional do MPF.

De toda forma, não há mal nenhum em responder estudantes de direito sobre estágio, por exemplo, ou se o MPF está atuando em um caso ou outro; ou explicar como denunciar um crime ao MPF. São formas de comunicação direta que não devem ser ignoradas. E as respostas devem, sempre, indicar uma fonte oficial para a pessoa: um link de sua página, um link da instituição correta que ela deve procurar. Não basta texto sem referência.

Para responder alguém, no Echofon, clique em retuitar com comentário. Antes do nick do usuário escreva a sua resposta. Depois, deixe o nick do usuário e um resumo da pergunta dele. No Twitter, ao passar o mouse sobre a mensagem que você pretende responder vai aparecer reply, clique nessa opção e digite a resposta (mas não vai aparecer o que ele perguntou).

Como o MPF não é um órgão consultivo, não podemos tirar dúvidas processuais, indicar o que a pessoa deve fazer no caso dela. Nestes casos, devemos ser genéricos. Por exemplo, no caso do diploma sou constantemente procurado por estudantes que dizem que a faculdade dela cobra outras taxas abusivas, respondo: "se o senhor acha que é irregular, denuncie no canal tal e o MPF deverá apurar. O MPF não emite opiniões fora daquelas já emitidas no caso concreto".

UFA!!!! Espero que este mini-guia te ajude a usar o Twitter. Qualquer coisa, me mande um RT ou uma DM.

@marcelozoyd, no sétimo dia do mês de maio do ano de 2010 d.C., São Paulo, Brasil, Planeta Terra, no 188º da Indendência, 121º da República

Diagramado com um help fundamental da @rosaclara